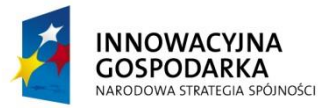

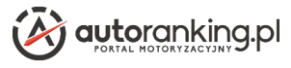

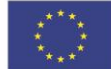

**Dotacje na innowacje - Inwestujemy w Waszą przyszłość**

# **DLA PARTNERÓW AUTORANKING.PL**

## **Instrukcja zakładania konta partnera biznesowego / dealera**

Aby założyć konto Partnera AUTORANKING.PL i móc w pełni korzystać z funkcjonalności portalu dla Partnerów, w pierwszej kolejności należy wybrać opcję "Dla partnerów" z głównego menu.

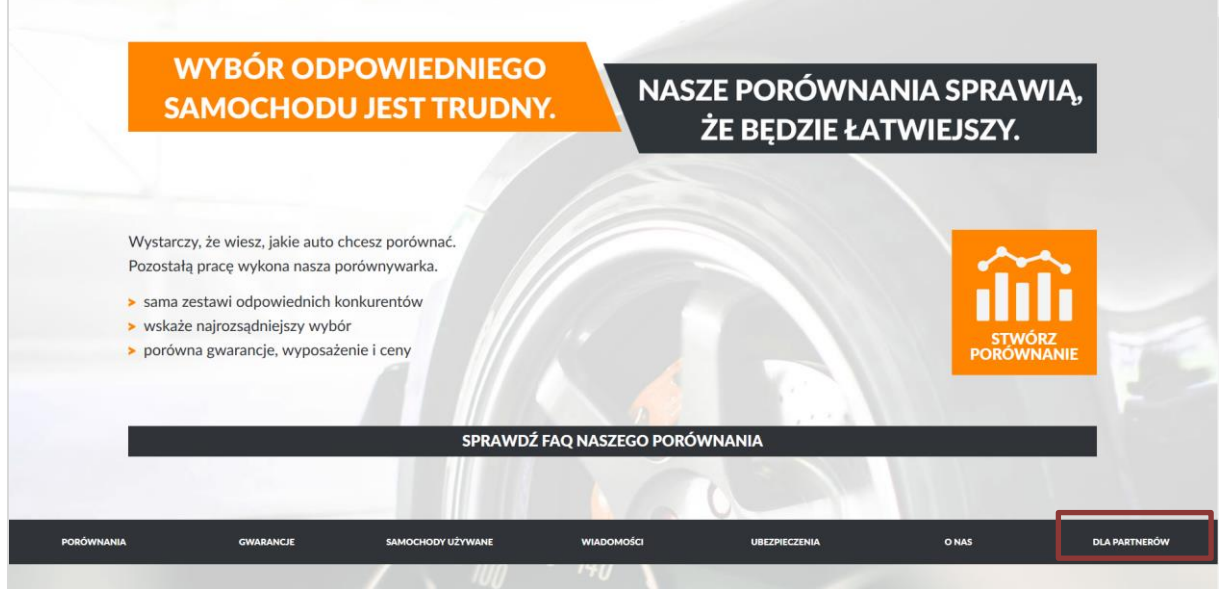

### **Opcja** "Dla partnerów"

Po wyborze zakładki, użytkownik zostanie przekierowany do formularza rejestracji.

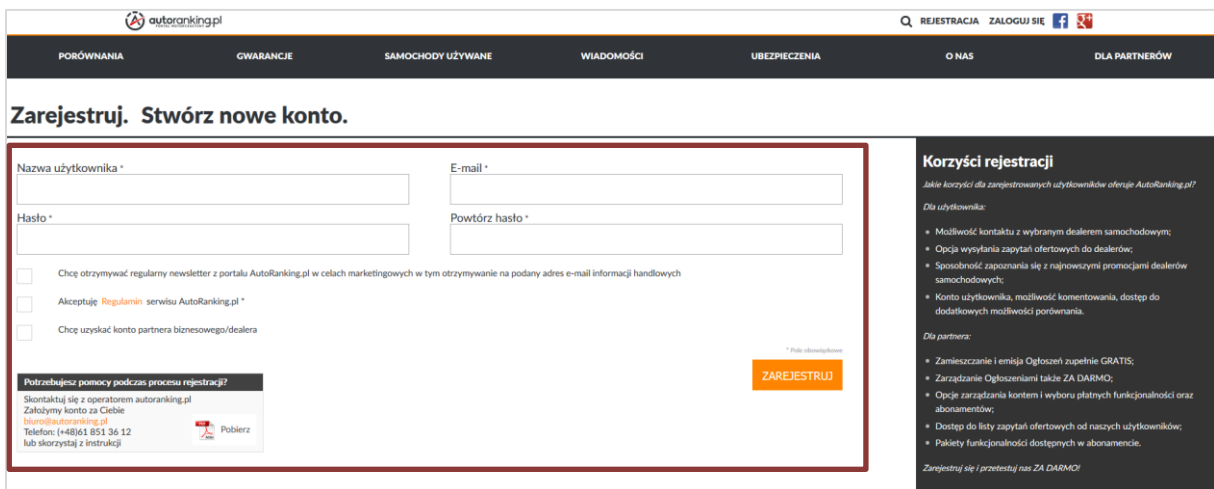

**Formularz rejestracji**

**Nasi partnerzy mogą zarejestrować się samodzielnie lub skontaktować się bezpośrednio z naszym biurem, wówczas nasi pracownicy pomogą założyć konto i prześlą tymczasowe dane do logowania.**

*Projekt współfinansowany przez Unię Europejską ze środków Europejskiego Funduszu Rozwoju Regionalnego W ramach Programu Operacyjnego Innowacyjna Gospodarka Działanie 8.2. Wspieranie wdrażania elektronicznego biznesu typu B2B*

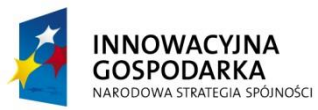

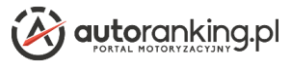

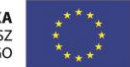

#### **Dotacje na innowacje - Inwestujemy w Waszą przyszłość**

Samodzielne założenie konta jest również bardzo proste. Należy wybrać nazwę użytkownika, podać kontaktowy adres e-mail oraz wpisać hasło.

Hasło musi mieć minimum 6 znaków.

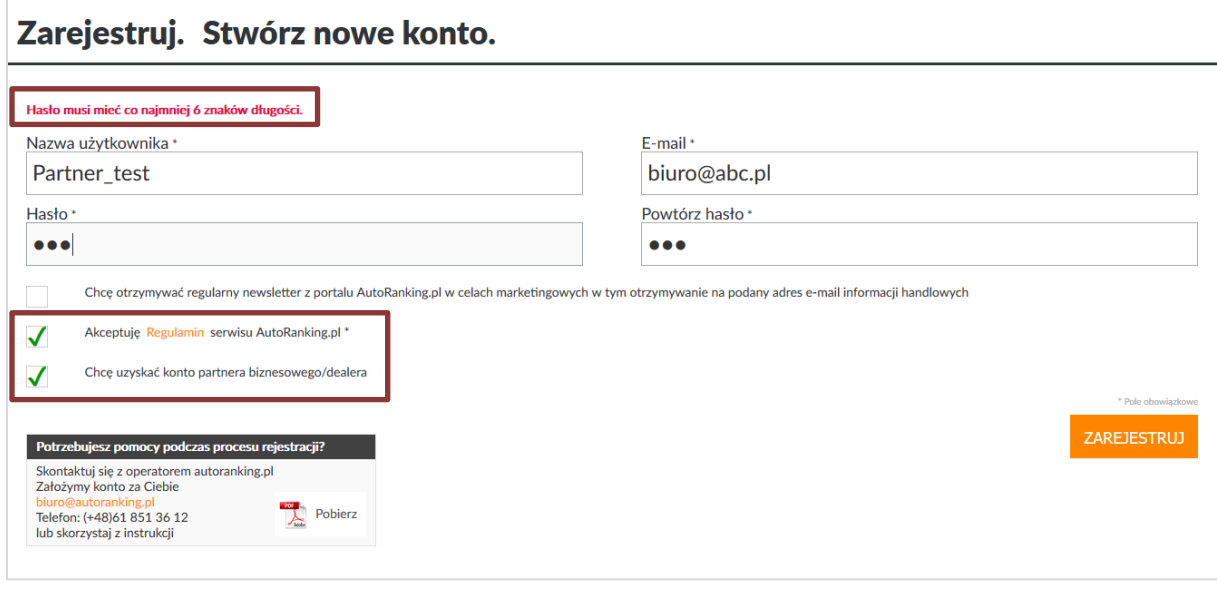

#### **Walidacja hasła**

Należy również oznaczyć checkboxy: "Akceptuje Regulamin serwisu AutoRanking.pl" oraz "Chce uzyskać konto partnera biznesowego/dealera". Po przejściu formularza rejestracji, konto Partnera musi przejść pozytywnie weryfikację przez pracowników autoranking.pl. W tym celu Partner poproszony zostanie o podanie danych firmy.

**UWAGA!** Tylko nazwa firmy jest polem obowiązkowym. Pozostałe pola są natomiast pomocne w celach identyfikacji firmy starającej się o konto Partnera.

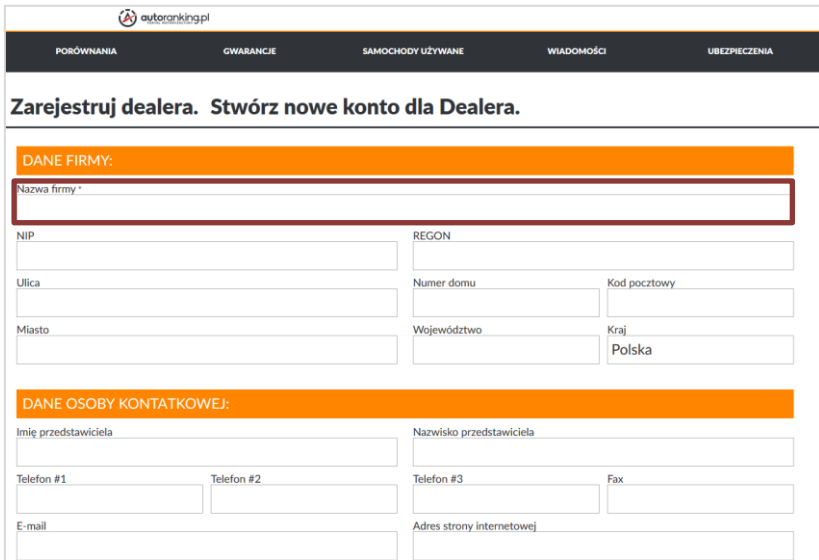

#### **Formularz rejestracji Partnera**

Po rejestracji na podany adres e-mail wysłana zostanie wiadomość z linkiem aktywacyjnym, która pozwoli sprawdzić poprawność podanego adresu.

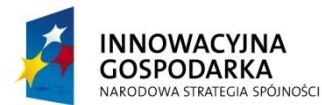

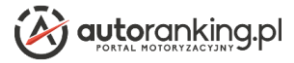

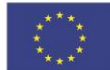

#### **Dotacje na innowacje - Inwestujemy w Waszą przyszłość**

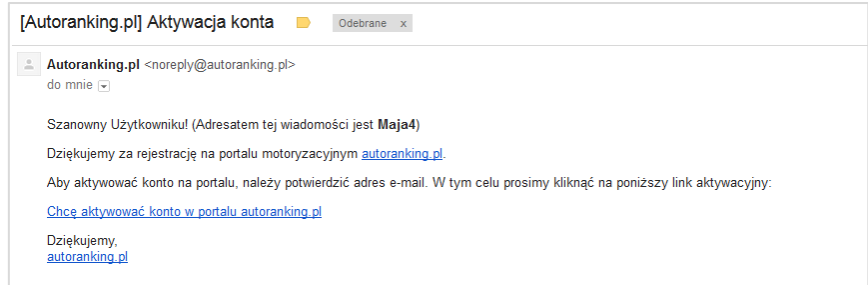

#### **Przykładowy e-mail aktywacyjny**

Należy aktywować konto. Po aktywacji na podany adres e-mail przesłany zostanie e-mail z potwierdzeniem rejestracji.

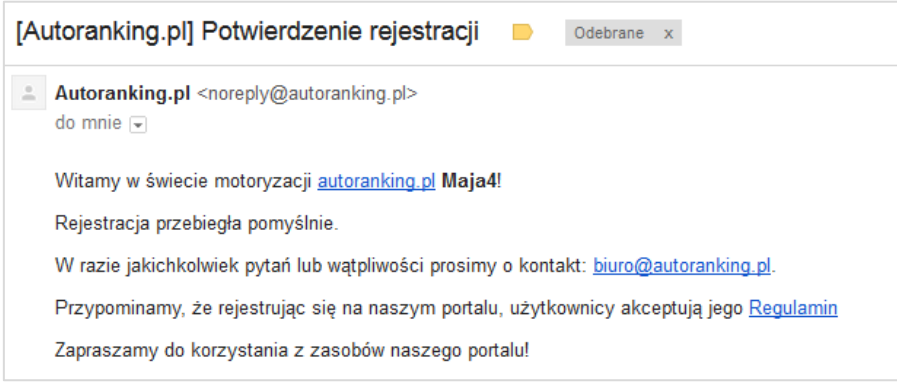

#### **Przykładowy e-mail potwierdzający rejestrację**

Potwierdzenie rejestracji oznacza, iż użytkownik może logować się na portalu jako użytkownik indywidualny zarejestrowany.

**WAŻNE!** Aby móc korzystać z konta Partnera biznesowego oraz platformy B2B, konto musi zostać **sprawdzone** przez Administratorów portalu autoranking.pl Po pozytywnej weryfikacji Partner uzyska dostęp do **PLATFORMY AUTORANKING B2B**.

Po zalogowaniu pojawi się wówczas dodatkowe menu platformy.

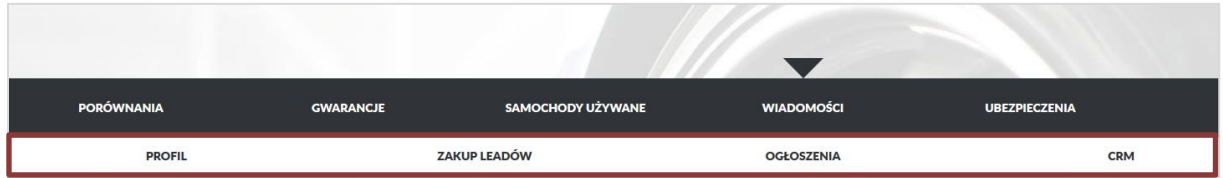

#### **Menu PARTNERA po aktywacji konta PARTNERA**

# **SERDECZNIE ZAPRASZAMY DO REJESTROWANIA I AKTYWOWANIA KONT PARTNERÓW CAŁKOWICIE ZA DARMO!**